## Change the setting of sync messages for offline viewing

1. Open the Mail program and select the "Preference"

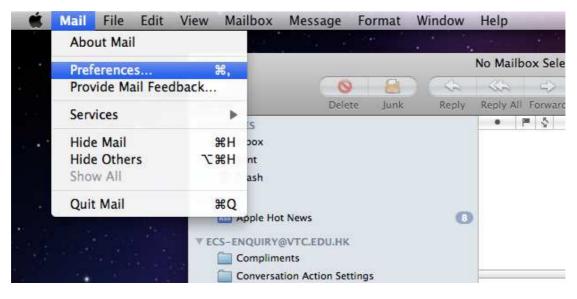

2. Select "Accounts"

Select the "Keep copies of messages for offline viewing" to change the setting.

| 000                                      | Accounts                                                                                                    |
|------------------------------------------|----------------------------------------------------------------------------------------------------|
| General Accounts RSS Jur                 | hk Mail Fonts & Colors Viewing Composing Signatures Rules                                                                                             |
| Accounts<br>ecs-enquiry<br>Exchange 2007 | Account Information Mailbox Behaviors Advanced                                                                                                    |
|                                          | <ul> <li>Enable this account</li> <li>Include when automatically checking for new messages</li> </ul>                                                 |
|                                          | Keep copies of messages for offline viewing:<br>✓ All messages and their attachments                                                                  |
|                                          | All messages and their attachments<br>All messages, but omit attachments<br>Check Only messages I've read<br>any of Don't keep copies of any messages |
|                                          | Internal Server Path: ews/exchange.asmx                                                                                                    |
|                                          | Internal Port: 443 🗹 Use SSL                                                                                                    |
|                                          | External Server Path: ews/exchange.asmx                                                                                                    |
|                                          | External Port: 443 🗹 Use SSL                                                                                                    |